#### WARTA PPKS 2003, Vol. 11(2-3): 1-7

t I

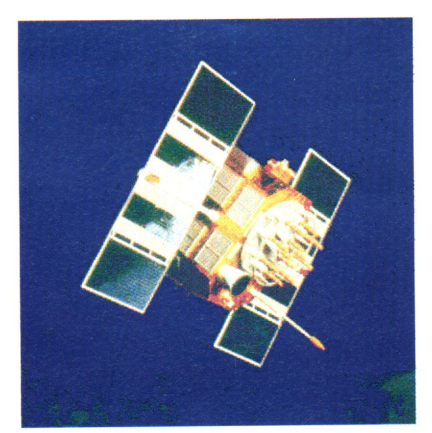

# PEMANFAATAN GLOBAL POSITIONING SYSTEM (GPS) PADA PERKEBUNAN KELAPA SAWIT

Heri Santoso dan M. Lukman Fadli

engelolaan perkebunan kelapa sawit makin ber-kembang dengan memanfaatkan Global positioning System (GPS). GPS sebagai alat pendukung penting dalam sistem ini berperan dalam akurasi posisi, penandaan dan pemberian simbol-simbol. Pemanfaatan GPS selain sebagai alat navigasi dengan memanfaatkan menu-menu seperti waypoint, route, dan track log dapat digunakan untuk membantu pengelolaan kebun kelapa sawit. Dengan diketahuinya koordinat kebun, pemecahan masalah kebun seperti areal yang tergenang, desain kebun pada areal yang berlereng dan pembangunan jalan akan terbantu dengan memanfaatkan koordinat kebun tersebut untuk di-overlay-kan dengan peta topografi, tanah, dan geologi yang sangat membantu dalam pemecahan masalah tersebut. Di samping itu dengan peranan GPS dapat digunakan untuk menggambar bentuk kebun, mengukur panjang dan jarak obyek satu ke obyek lainnya serta dapat digunakan untuk memberikan simbol-simbol pada obyek yang penting untuk memudahkan dalam monitoring di tapangan oleh manager kebun Software yang digunakan untuk membaca data menggunakan GPS adalah Mapsource, DNR-Garmin, GPS Utility versi 4,15, Garmap, GPS Support, Wayp2sh, dan lain-lain. Sedangkan software yang biasa digunakan untuk mengedit,

## 1. DENDAHULUAN

dikelola secara moderen menuntut dapatdipertanggungjawabkan. pengelolaan yang tertata sedemikian rupa Perkembangan teknologi dan inforsehingga semua dapat berjalan sesuai masi sekarang ini telahmenghasilkan suatu dengan norma dan tujuannya, baik alat yang dinamakan dan dikenal sebagai pengelolaan administrasi, fisik/kebun *Global Positioning System* (GPS) yang pengelolaan administrasi, fisik/kebun *Global Positioning System* (GPS) yang maupun pemasaran yang masing-masing sejak tahun 1980- an telah dijual untuk maupun pemasaran yang masing-masing sejak tahun 1980- an telah dijual untuk mempunyai tugas dan fungsinya sendirisendiri. Dengan telah berkembangnya hanya untuk keperluan dan mendukung sarana dan teknologi pihak manajemen kegiatan militer  $(5)$ . GPS merupakan suatu sarana dan teknologi pihak manajemen menuntut pelaksana lapangan untuk alat yang dapat dipakai untuk menentukan memecahkan suatu masalah seperti suatu lokasi di muka bumi secara tepat

pembuatan teras kontur, desain kebun dan jalan, pembuatan system drainase dan perkebunan kelapa sawit yang lain-lain secara cepat, akurat, tepat dan

Makalah ini mengemukakan pemanfaatan GPS untuk menunjang dan membantu pemecahan masalah di lapangan pada perkebunan kelapa sawit dengan memanfaatkan menu-menu operasi yang ada pada GPS produksi Garmin Corporation (lebih dikenal sebagai GPS Garmin).

### METODE APLIKASI GPS GARMIN

#### Sekilas sistem operasional GPS

Operasional GPS secara umum menggunakan sistem NAVSTAR (Navigation Satellite Timing and Ranging) pada kantor Departemen Pertahanan Amerika Serikat (U.S. Department of Defense) yang terdiri dari 3 bagian utama yaitu satelit sebagai space segment, stasiun di daratan sebagai control segment dan GPS beserta pemakai sebagai user segment. Pada bagian ruang hampa (space segment) terdiri dari 24 satelit dengan 2l satelit aktif dan 3 bagian operasi yang merupakan inti dari sistem ini (l). Satelit GPS pertama kali diluncurkan

pada tahun 1978 danke-24 satelit secara penuh diaktifkan tahun 1994 untuk

melengkapi sistem ini. Satelit-satelit ini berada pada garis orbitnya pada ketinggian 12.000 mil (19.312 km) dari permukaan tanah dengan kecepatan 7.000 mil per jam $(11.265 \text{ km/jam})$ dapat mengelilingi bumi

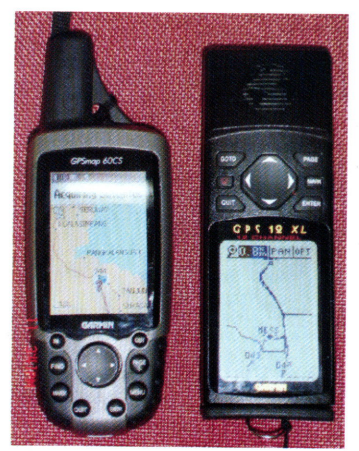

Contoh peralatan GPS yang dapat

menggunakan energi cahaya yang dapat bertahan selama  $+$  10 tahun dan dilengkapi dengan baterai cadangan yang memungkinkan satelit-satelit ini dapat tetap berjalan. Satelit ini juga dilengkapi dengan roket untuk menjaga posisinya tetap padaorbitnya.

a  $\blacksquare$ 

Satelit ini menggunakan signal radio dengan transmisi yang rendah dengan beberapa frekuensi (Ll, L2, dst). Untuk GPS umum (civilian GPS) menggunakan frekuensi LI 1.575,42 MHz pada band UHF. Dengan menggunakan gelombang ini signal satelit dapat diakses oleh GPS di permukaan bumi dengan menembus awan, gelas dan plastik tetapi tidak dapat menembus obyek yang padat seperti bangunan dan gunung. Signal satelit ini juga menggunakan power signal yang sangat rendah sekitar 20-50 watt, sementara stasiun-stasiun radio FM menggunakan power sekitar 100.000 watt. Pada frekuensi Ll untuk signal GPS didalamnya terdapat dua signal pseudo-random (bagian kompleks dari kode digital) yaitu

> protected code (P) dan coarse/acquisition code (C/A). Tujuan utama dari kode-kode signal ini adalah untuk menghitung waktu perjalanan (travel time) dari satelit ke GPS di permukaan bumi. Travel time ini juga dikenal sebagai waktu kedatangan (time of arrival). Kode-kode ini juga memungkinkan pesan-pesan navigasi dari satelit diterima oleh GPS.

Pada bagian pengontrolan (control segment) bertugas mengontrol satelit tetap berada pada orbit dan memberikan informasi waktu yang tepat. Ada 5 stasiun pengontrol yang mana 4 statiun sebagai stasiun pengawas (monitoring station) dan I stasiun sebagai stasiun pengontrol utama. Keempat stasiun pengawas ini akan mengirimkan data yang diterima dari satelit ke stasiun pengontrol utama dan pada stasiun pengontrol utama ini dilakukan koreksi data yang diterima dari stasiun pengawas dan dengan menggunakan dua antena yang lain mengirimkan informasi yang sudah dikoreksi ke satelit kembali.

۱, i

> Pada bagian ketiga yaitu pengguna (us er) menggunakan informasi-informasi yang dapat diterima oleh GPS untuk berbagai kepentingan masing-masing pengguna. Pengguna GPS ini terdiri dari awak kapal, pengendara mobil, pilot, pendaki, pemburu, militer, surveyor dan pengguna lainnya.

### Aplikasi GPS pada perkebunan kelapa sawit

Secara umum GPS ini berfungsi untuk menentukan akurasi posisi, fitur, dan pemberian informasi-informasi atribut. Untuk kepentingan pengelolaan kebun kelapa sawit, menu-menu pada GPS yang digunakan adalah waypoint, route, track log, dan sistem navigasi berupa kompas yang sudah ada pada menu GPS.

#### 1. Penentuan Posisi geografis

Posisi geografis adalah posisi suatu lokasi pada peta dunia yang posisi tersebut disebutkan dalam bentuk koordinat  $(X, Y)$ 

dengan format Lat/Log (lintang IJtaraatau Selatan; bujur Timur atau Barat) dan dalam format UTM (universal transverse mercator). Format koordinat ini dapat diatur pada menu setting pada GPS. Sebelum menentukan posisi suatu lokasi perlu pengaturan DATUM (posisi lokasi pada peta dunia) pada menu GPS sesuai dengan lokasi dimana GPS itu digunakan misal di Indonesia DATUM yang digunakan adalah Indonesia.

Penentuan posisi kebun ini sangat berguna bagi pihak menajemen untuk melakukan perencanaan dan pengelolaan kebun. Jika pada kebun tersebut koordinatnya sudah diketahui, dapat dilakukan overlay dengan peta topografi untuk mengetahui dan mengelompokkan daerahdaerah berdasarkan kelas lerengnya serta dapat dijadikan dasar dalam pembangunan dan desain kebun. Jika di-overlay-kan dengan peta tanah dapat dijadikan dasar dalam pengelolaan tanah dan pemupukan. Dan jika di-overlay-kan dengan peta geologi dapat dijadikan dasar dalam pembangunan bangunan kantor dan jalan.

Penentuan posisi geografis suatu kebun dapat dilakukan dengan cara kita berdiri pada obyek-obyek yang menjadi landmark seperti sungai, jembatan, persimpangan jalan dimana obyek-obyek tersebut kita kenal dan ada dipeta yang akan dicari koordinatnya. Untuk memudahkan dalam penentuan batas-batas koordinat pada kebun usahakan mencari 2-3 titik GPS pada obyek-obyek dalam peta (Gambar l, dan 2). Cara penggunaan GPS untuk penentuan koordinat ini.

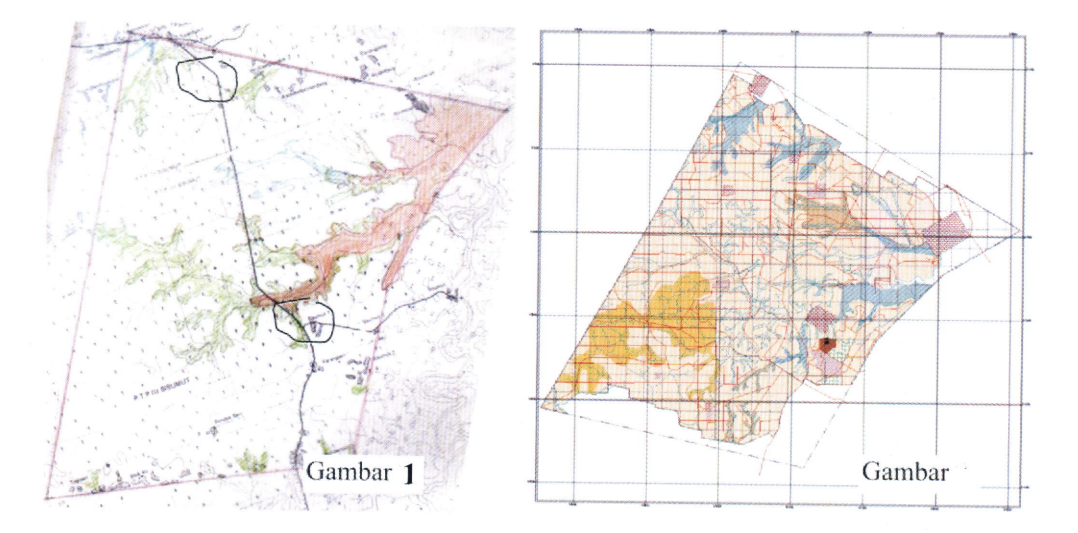

Gambar 1. Menunjukkan peta administrasi kebun di salah satu kebun PTPN di Sumatera Utara yang akan dicari koordinatnya (tanda lingkaran merupakan titik-titik penentuan koordinat dengan GPS). Dengan hitungan sederhana koordinat batas-batas kebun yang berupa persegi empat dapat dicari seperti Gambar 3 yang koordinatnya menggunakan sistem grid dengan format Lat/Lon. Gambar 2 telah digitasi dan di layout menggunakan programArcView.

Sebagai contoh pemanfaatan dari diketahuinya koordinat kebun adalah kasus di salah satu kebun PTPN di Sumatera Utara (Gambar 3) yang mana pada lokasi tersebut sering terendam jika sungai Barumun meluap, setelah lokasi kebun tersebut diketahui ternyata memang ada jalur masuknya air melalui sungai atau rawa yang menghubungkan lokasi tersebut dengan sungai Barumun (Gambar 4). Dengan diketahuinya permasalahan tersebut dapat segera ditentukan alternatif pemecahannya oleh pihak manajemen.

#### 2. Pemetaan bentuk kebun

Pemetaan bentuk kebun yang biasa dilakukan adalah dengan menggunakan alat theodolit dengan menelusuri batasbatas kebun dan jalan, kemudian menggambarkannya diatas kertas millimeter,

baru dilakukan penggambaran menggunakan kertas kalker dan terakhir baru di light druck. Dengan metode yang sama untuk mengetahui bentuk kebun menggunakan GPS langkah dan tahapan untuk menghasilkan peta kebun dapat dipersingkat. Setelah berkeliling menelusuri batas-batas kebun dan jalan dengan menggunakan menu track log dan route pada GPS, datadata dalam memory GPS dapat ditransfer/ dipindahkan ke komputer dengan kabel konektor. Program atau software yang dapat digunakan untuk membaca data dari GPS antara lain Mapsource produksi Garmin Corporation, DNR-Garmin produksi Minnesota Department of Natural Resources, GPS Utility versi 4.15 produksi GPS Utility Limited, Garmap, GpS\_ Support, Wayp2sh, dan program-program yang lainnya (2,3,4, 6, 7).

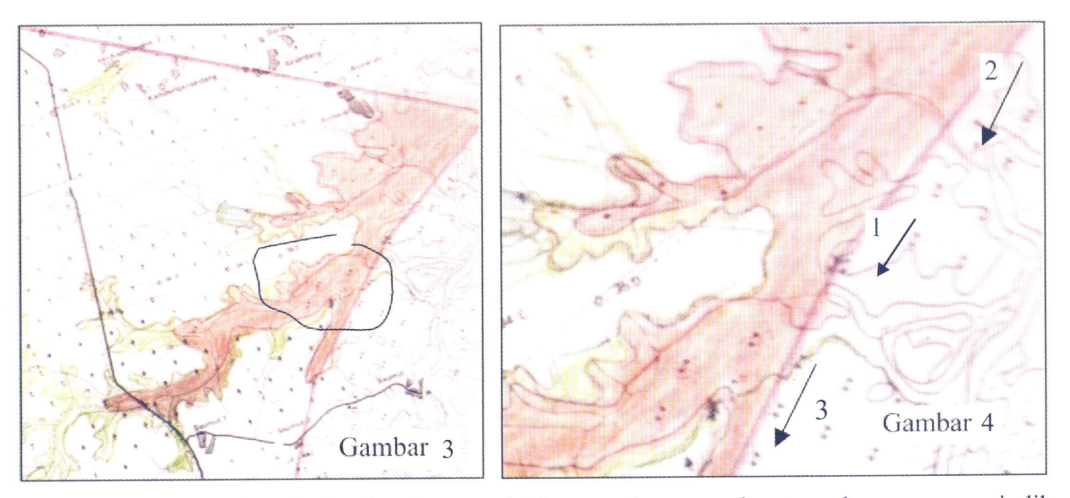

Areal yang dilingkari pada Gambar 3 menunjukkan areal yang sering terendam secara periodik ketika air sungai Barumun (garis panah no. 3 pada Gambar 4) meluap. Setelah peta administrasi kebun tersebui ditahui koordinatnya, peta tersebut dapat di-overlay-kan dengan peta topografi atau dengan koordinat tersebut bentuk kebun tersebut dapat digambarkan ke peta topografi (Gambar 3). Garis panah no. I dan 2 menunjukkan jalur masuknya air luapan dari sungai Barumun ke areal kebun yang sering banjir dan air di areal tersebut tidak dapat cepat keluar sehingga areal tersebut tergenang.

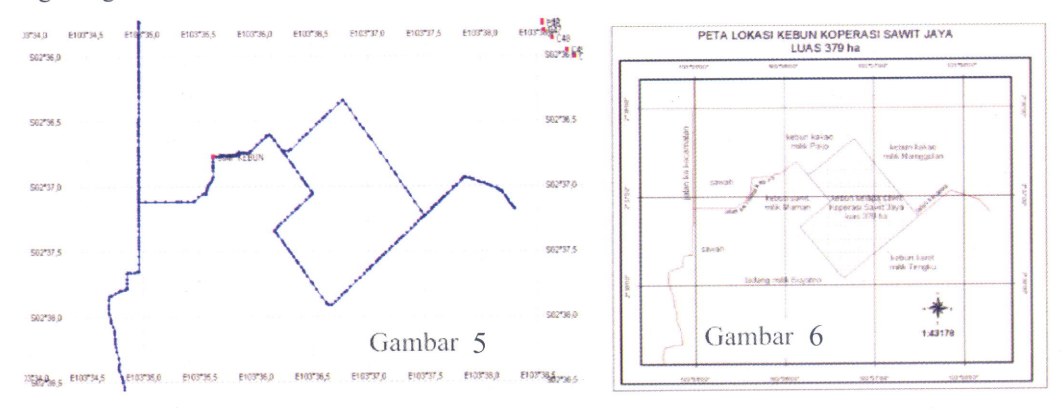

Gambar 5 merupakan hasil pembacaan data GPS menggunakan program GPS Utility dan Gambar 6 merupakan hasil editing data GPS yang dibaca oleh program GPS Utility dan diedit menggunakan programArcview 3.2.

Program-program tersebut dapat membaca dan menampilkan peta kebun hasil penelusuran dengan GPS dan langsung dapat dicetak. Unfuk kepentingan pengeditan dan menghasilkan kualitas peta kebun yang baik, biasanya pengeditan dan

t T

I

layout peta dilakukan dengan menggunakan program Arcview, Maplnfo dan program-program mapping yang lain. Gambar 5 menunjukkan hasil pencatatan menggunakan GPS sebelum diedit dan Gambar 6 menunjukkan hasil peta setelah

dilakukan pengeditan menggunakan Arcview.

#### 3. Pengukuran panjang jalan

Pengukuran panjang jalan pada perkebunan sangat penting untuk mengetahui misalnya biaya pemeliharaan jalan atau ongkos angkut. Panjang jalan dapat diukur menggunakan GPS dengan memanfaatkan menu waypoint. Pada operasional GPS, waypoint merupakan pemberian tanda-tanda simbol pada obyek-obyek tertentu yang sudah diketahui koordinatnya. Cara pengukuran jalan kebun sangat mudah, misalnya titik awal jalan yang akan diukur panjangnya ditentukan koordinatnya menggunakan GPS kemudian koordinat tadi disimpan ke dalam memory GPS dengan cara setelah muncul koordinat pada layar GPS tekan tombol mark dan OK. GPS akan otomatis mengurutkan nomornomor peng-input-an tititk-titik koordinat dan pada obyek-obyek tertentu misal rumah dapat diberi simbol rumah atau sibolsimbol lain yang ada pada GPS. Setelah titik awal diketahui kita berjalan sampai titik yang ingin diukur panjangnya dan kembali di input titik koordinatnya dengan GPS. Panjang jalan tersebut dapat dihitung menggunakan menu distance, kemudian tulis dari titik misalnya 1 ke titik 2 dan dari layar display GPS akan muncul jarak titik lke2tersebut.

Selain menggunakan GPS pengukuran panjang jalan atau luas suatu arcal (polygon) dapat dilakukan dengan menggunakan program Mapsource. Selain dari titik-titik waypoint pada Mapsource penghitungan panjang atau luas *polygon* dapat

dilakukan pada data-data track log. Cara penghitungan panjang atau luas polygon pada Mapsource lebih baik dibandingkan dengan menggunakan GPS dan dapat menggunakan banyak titik-titik input dari GPS. Pada Mapsource ada menu distance untuk mengukur panjang tinggal meng-klik simbol distance kemudian pada layar monitor pilih titik-titik mana yang akan diukur panjangnya dan untuk luas ikuti titik-titik yang membentuk polygon tersebut dan hasil pengukuran panjang atau luas polygon dapat dilihat pada toolbar bawah yang menunjukkan kalau kita mengikuti titik-titik dalam bentuk garis (line) akan muncul panjang dari jarak yang kita ukur, sedangkan jika kita mengikuti titik-titik yang membentuk suatu polygon akan muncul panjang dari titik-titik tersebut (keliling) dan luasnya. Kita juga dapat membuat route dari titik-titik waypoint yang sudah ada dengan cara memilih menu route kemudian menghubungkan titik-titik waypoint atau track log yang ada, dari route ini akan diketahui jarak dari titikAke Jmisalnya.

#### 4. Penentuan dan penetapan obyekobyek monitoring serta navigasi

Dalam pengelolaan kebun sering kita memberikan tanda-tanda untuk memudahkan dalam melakukan monitoring pemeliharaan misalnya atau menemui tanaman kelapa sawit yang mengalami serangan Ganoderma, kamp, kantor afdeling, areal yang sering tergenang (drainase jelek) dan obyek-obyek lainnya. Penentuan lokasi-lokasi ini dapat dilaku-

kan dengan menggunakan menu waypoint padaGPS dengan cara operasi seperti pada point ke-3 di atas. Hal ini dapat bermanfaat bagi seorang manager kebun untuk melakukan monitoring lapangan. Obyekobyek yang sudah tersimpan pada *memory* GPS dapat digunakan dalam proses navigasi bagi manager kebun untuk menuju lokasi obyek yang ingin ditinjau perkembangannya. Dengan memanfaatkan menu GOTO arah dan jarak dari obyek yang dituju akan nampak dilayar tampilan danjika kita sudah sampai pada lokasi pada Iayar tampilan akan muncul current location. Dalam proses navigasi kita akan dibantu oleh kompas yang menunjukkan arah dari posisi kita berdiri ke obyek yang di tuju. Pada GPS arah Utara dapat diatur pada menu setting apakah menggunakan utara sebenarnya atau utara magnetik, jika kita dalam navigasi tersebut ada kompas standar, maka setting arah Utara pada GPS kita pilih Utara magnetik.

)

:'

Demikian uraian singkat mengenai penggunaan dan pemanfaatan GPS pada perkebunan kelapa sawit sebagai gambaran umum tentang perkembangan teknologi monitoring managemen kebun yang saat ini dikenal dengan nama Geographics Information System (GIS). Peranan GPS pada sistem managemen kebun menggunakan GIS ini sangat penting untuk akurasi posisi dari obyek-obyek yang menjadi *item* monitoring.

## KESIMPULAN

Perkembangan teknologi yang berbasis pada sistem menggunakan satelit sekarang ini dapat dimanfaatkan untuk kepentingan managemen kebun. Sebagai komponen yang penting dalam pengelolaan kebun dengan menggunakan Geographics Information System (GIS), pengenalan manfaat GPS unfuk mendukung dan membantu dalam pengelolaan kebun kepada pihak managemen kebun. Selain sebagai alat navigasi GPS ini dapat dimanfaatkan untuk membantu pengelolaan kebun dengan menggunakan menu waypoint, route, dan track log. Sekarang ini sudah banyak program-program (software) untuk membaca data menggunakan GPS seperti Mapsource produksi Garmin Corporation, DNR-Garmin produksi Minnesota Department of Natural Resources, GPS Utility versi 4,15 produksi GPS Utility Limited, Garmap, GPS\_ Support, Wayp2sh, dan program-program yang lainnya serta software yang mendukung kita untuk meng-edit, men-setting, dan menggunakan data dari GPS untuk mendukung managemen kebun berbasis GIS seperti ArcGIS yang didalamnya terdapat Arclnfo, ArcView, ArcReader, ArcMap, dan program lainya produksi ESRI; Maplnfo produksi Maplnfo Corporation; program Mapping produksi Microsoft, dan program GIS lainnya.

## DAFTAR PUSTAKA

- l. -----------. Desember 2000. GPS Guide for Beginners. Garmin Corporation. Internet version
- 2. ----------. February 2003. An Introduction to Using a Garmin GPS with Paper Maps for Land Navigation. Garmin Corporation. Internet version
- 3. ----------.2003. MapSource Version 5.4. Trip and Waypoint Manager V2. Garmin Limited. Internet version
- 4. ----------. 2001. DNRGarmin Version 4.4.1. Minnesota Department of Natural Resources . Internet version
- 5. Charter, D. dan IrmaAgtrisari.2003. Desain dan Aplikasi GIS. PT, Elex Media Komputindo, Jakarta. 184 hal
- 6. Murphy Alan. Agustus 2004. GPS Utility 4.15. GPS Utility Limited. Internet version
- 7. Taylor James R. 2001. Wayp2shp Version 1.3. GNU General Public Lisence applies. Internet version